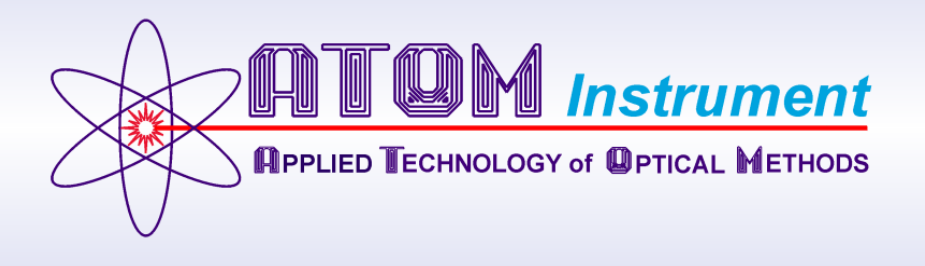

# **ATOM SGA-1000**

## **3-Stream Analyzer Operation Manual**

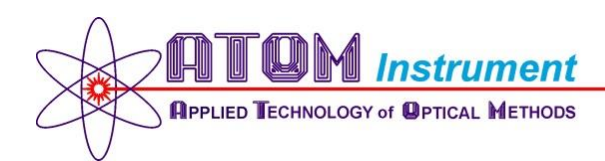

1656 Townhurst, Suite G Houston, Texas 77043

www.atominstrument.com

Phone: (713) 461-0034

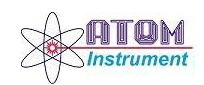

#### **INTRODUCTION**

The 3-stream Analyzer is operated entirely by the DCS via Modbus (it can, however, be calibrated either manually, or by the DCS via Modbus). This manual provides the sequence of operation that the DCS should follow to run stream analysis, switch between streams, and/or calibrate the unit.

The manual has taken into consideration specific state transitions that the DCS will encounter while running analyses. For example, transition from "Holding" state to "Run" state, or, from "Alarm" state to "Run" state. Each transition requires the DCS to follow a specific sequence of operation, which is addressed in the sub-sequent sections.

The screen-shots of the actual Analyzer GUI (Graphics User Interface) provided in the manual are solely to make it easier to understand and correlate the Modbus Registers to the actual menu items in the GUI. Otherwise, the manual is geared totally towards Analyzer operation by the DCS via Modbus Registers.

For the scope of this manual, the following color codes are used to better segregate the different types of Modbus Registers:

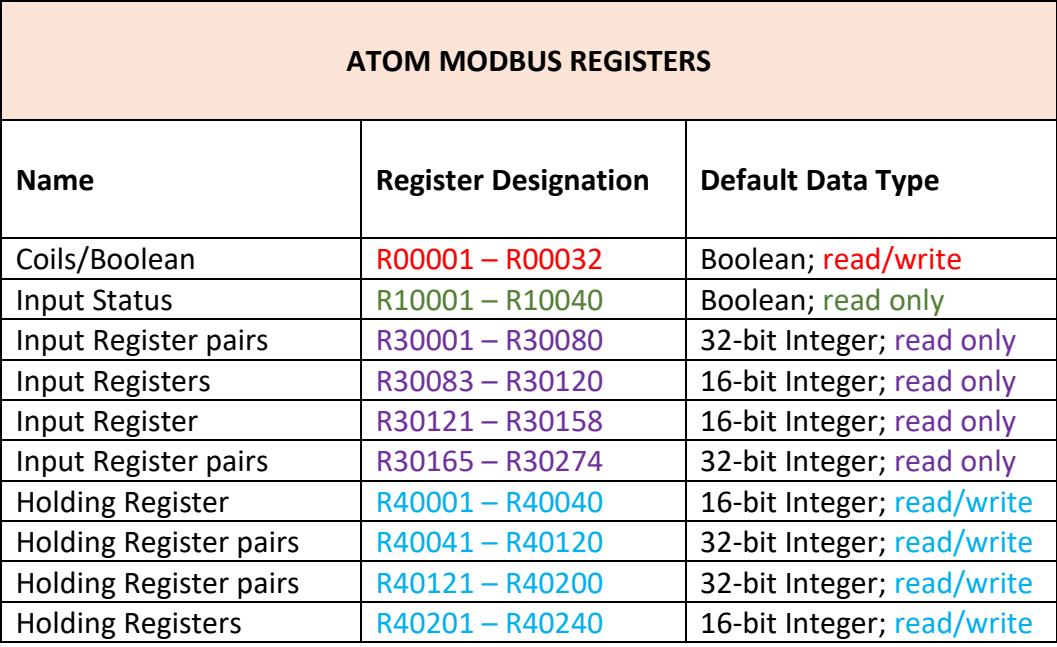

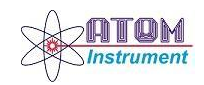

170711 SGA-1000 3-Stream Analyzer Operation Manual

#### **PRINCIPLE OF OPERATION**

The ATOM Analyzer is a 3-stream Analyzer, however it utilizes a single Sample Valve to inject samples for analysis. The Sample Conditioning System switches between streams depending on the Digital Output activated by the ATOM Analyzer, although internally the ATOM Analyzer continuously runs a single stream (Analyzer Stream 1).

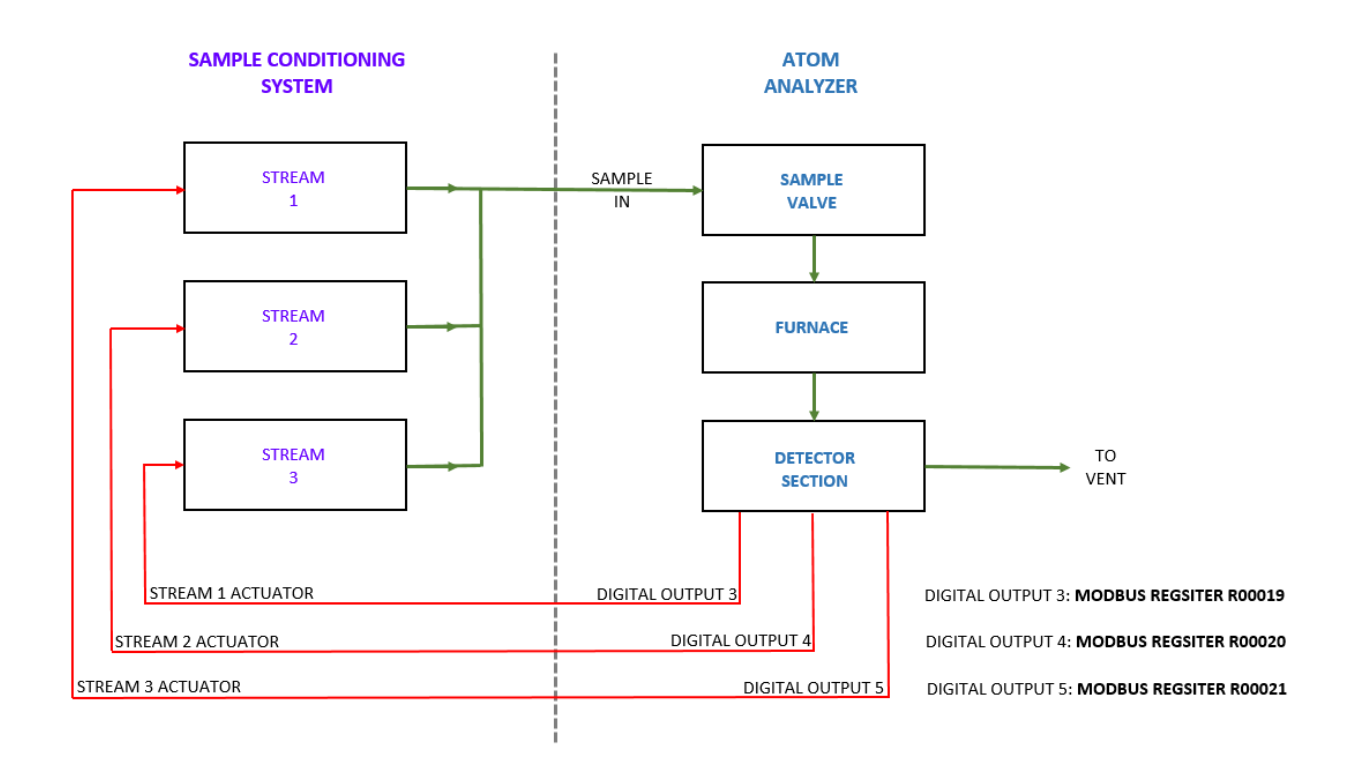

*Figure 1.1 – Principle of Operation*

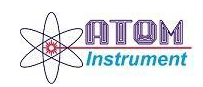

#### **INITIAL SET UP**

Analyzer Stream 1 must always be enabled/selected **(Modbus Register R00033 = 1; Enabled)** as long as analyses are to run. If Analyzer Stream 1 is disabled/deselected, the analyses will stop after the current run and the Analyzer will go into "Holding" state until re-started.

The Cycles number **(Modbus Register R40041)** must be a non-zero number for analyses to run.

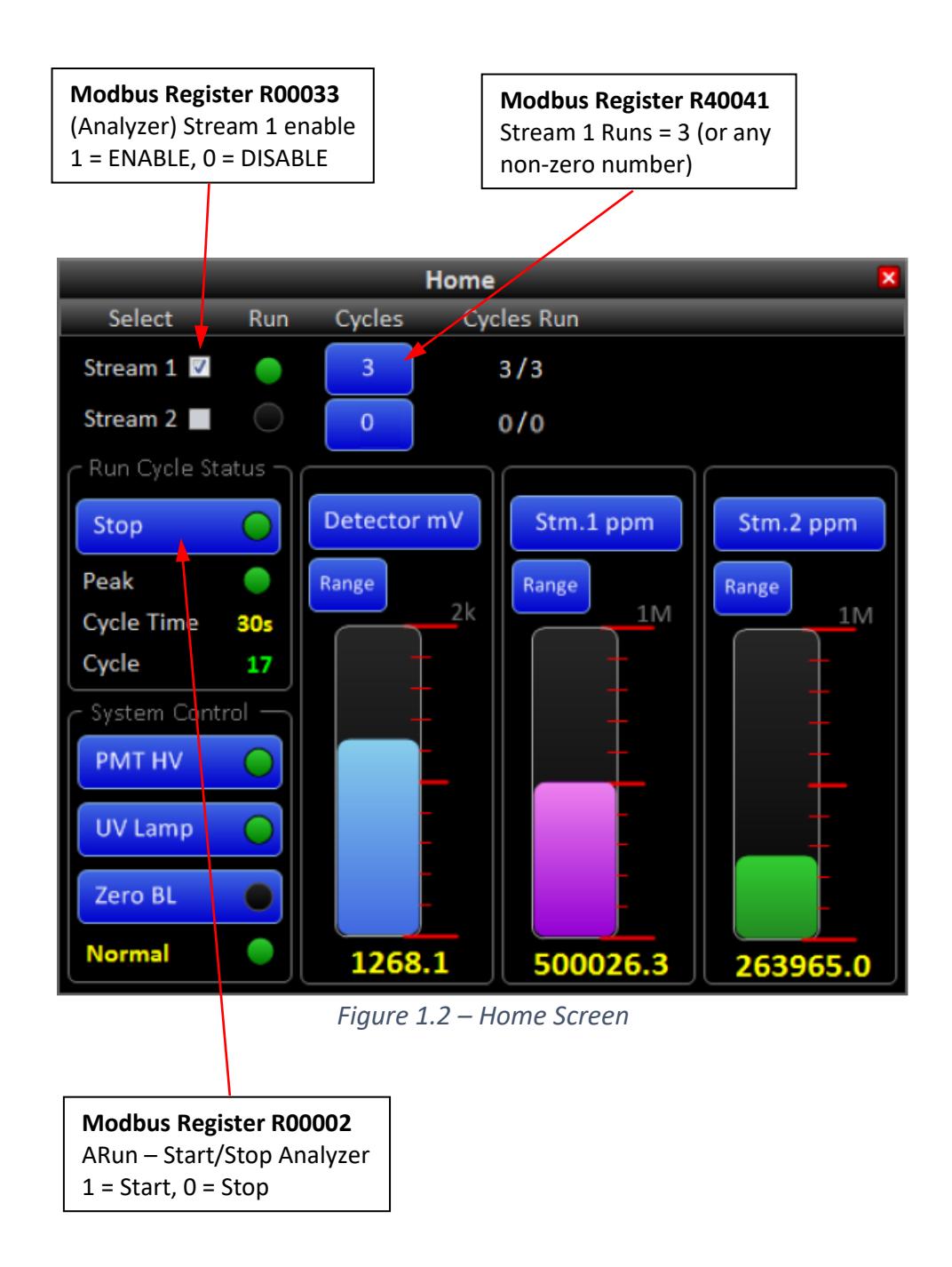

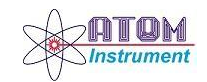

Set the number of cycles to run during calibration **(Modbus Register R40027)**, the Purge time in seconds **(Modbus Register R40016)**, and the Cal Span concentration **(Modbus Registers R40095-R40096)**.

Once this initial set up is completed, the Calibrations can either be actuated manually at the Analyzer, or by DCS via **Modbus Register R00004** (Run Cal Span (1 = Start), and automatically Stops after preset calibration cycles are run). The new RF can be calculated and saved by the DCS via **Modbus Register R00009** (1 = calculates and saves the new RF).

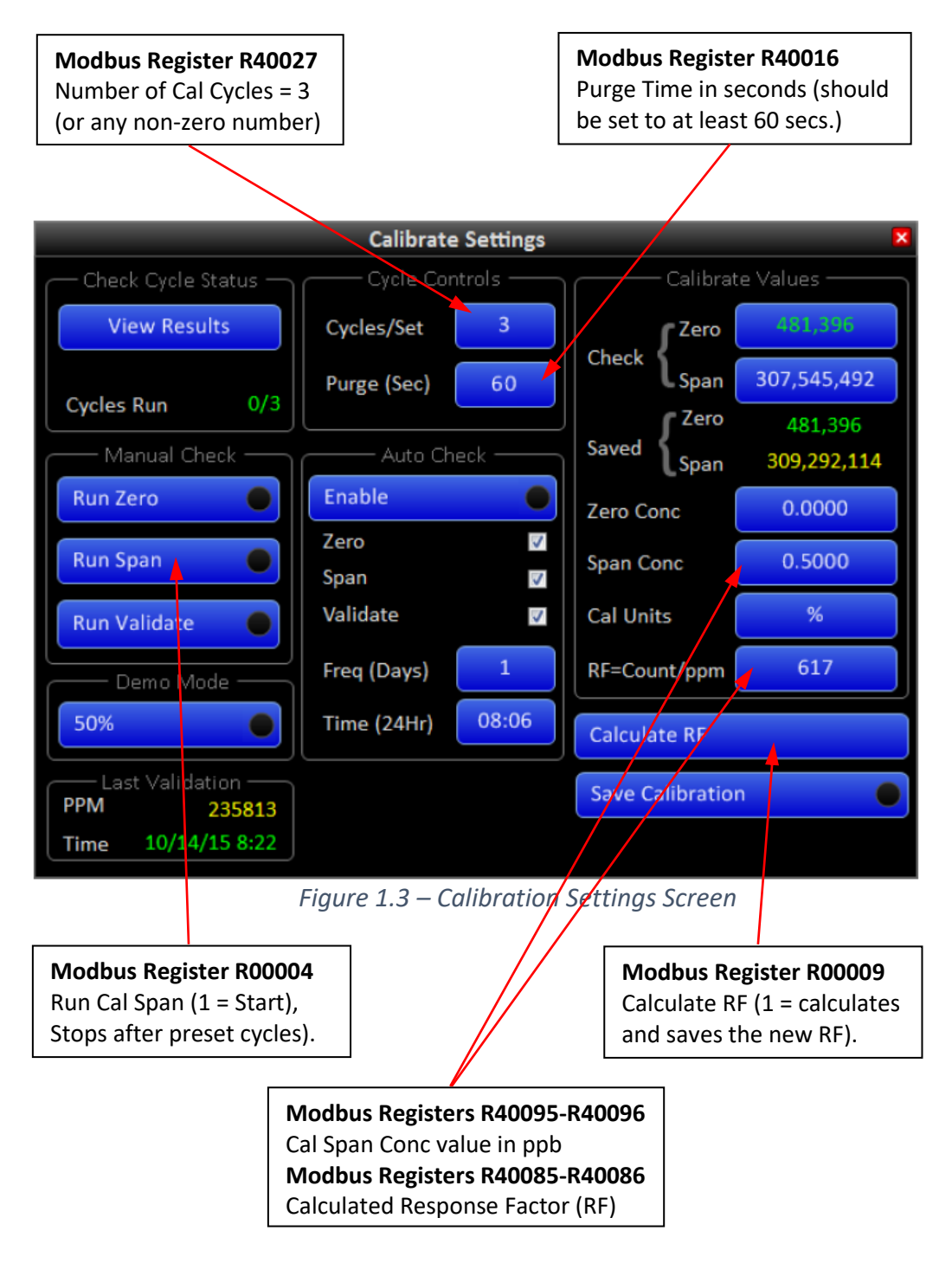

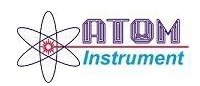

The System Settings screen contains all the Alarms and Warnings information.

| <b>System Settings</b>          |              |                      |                          |                |           |                   | ×                |
|---------------------------------|--------------|----------------------|--------------------------|----------------|-----------|-------------------|------------------|
| Parameter                       | <b>State</b> | Alarm                | Warn                     | Low Alarm      | Value     | <b>High Alarm</b> | <b>Set Point</b> |
| Loss of Purge                   |              | $\blacktriangledown$ | Π                        |                |           |                   |                  |
| O2 Pres. - Stop                 |              | $\blacktriangledown$ | $\Box$                   |                |           |                   |                  |
| Furnace Temp. Low - Inhibit Run |              | $\blacktriangledown$ | $\overline{\phantom{a}}$ |                |           |                   |                  |
| DI <sub>4</sub>                 |              | E.                   | $\checkmark$             |                |           |                   |                  |
| D <sub>15</sub>                 |              | $\Box$               | $\Box$                   |                |           |                   |                  |
| DI <sub>6</sub>                 |              | C                    | $\overline{\phantom{a}}$ |                |           |                   |                  |
| DI <sub>7</sub>                 |              | O                    | $\Box$                   |                |           |                   |                  |
| Zero Value                      |              | L                    | $\Box$                   | 12             | 18.90     | 10000             |                  |
| Span Value                      |              | E.                   | $\Box$                   | $\overline{0}$ | 12,447.48 | 550000            |                  |
| <b>Stream 1 Value</b>           |              | $\checkmark$         | $\Box$                   | $\overline{0}$ | 12,603.38 | 550000            |                  |
| <b>Stream 2 Value</b>           |              |                      | Π                        | $\overline{0}$ | 6,800.16  | 550000            |                  |
|                                 |              |                      |                          |                |           |                   |                  |
| MFC 1: cc/min                   |              | D                    | $\checkmark$             | $\overline{0}$ | 0.0       | $\overline{0}$    | 120              |
| MFC 2: cc/min                   |              | D                    | Ξ                        | $\overline{0}$ | 0.0       | $\overline{0}$    | $\overline{0}$   |
| TC 1: deg C                     |              | Ξ                    | $\blacksquare$           | $\overline{0}$ | 26.5      | 80                | 70               |
| TC 2: deg C                     |              | I                    | $\blacksquare$           | 1040           | 1050      | 1060              | 1050             |
| TC 3: deg C                     |              | T                    | Ξ                        | 200            | 25.9      | 40                | 30               |

*Figure 1.4 – System Settings Screen*

If any of the Digital Inputs (DIs) checked for "ALARM" are triggered, the Analyzer will not run analyses, and will flash "ALARM!" on the main menu tab as shown below.

The **Modbus Register R10008** for the Global Alarm will be "RESET" (=0), and the Alarm Status **Modbus Register R40026** will have a value greater than 0.

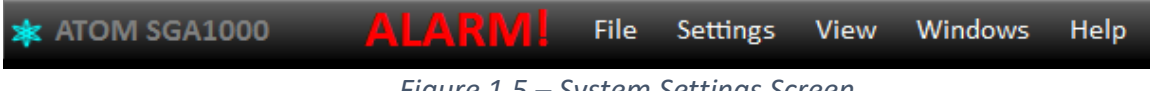

*Figure 1.5 – System Settings Screen*

If any of the Digital Inputs (DIs) checked for "WARN" are triggered, the Analyzer will flash "WARNING" on the main menu tab as shown below. However, the Analyzer will continue to run analyses. The Warn Status **Modbus Register R40040** will have a value greater than 0.

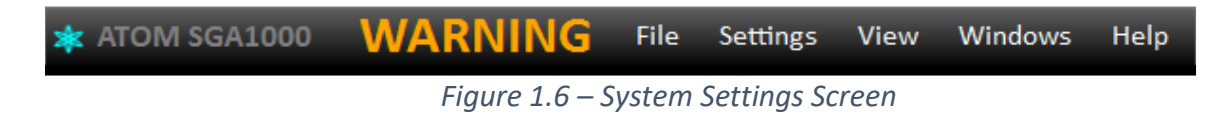

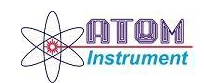

*Figure 1.7* below shows the Digital Inputs and Outputs used by the ATOM Analyzer. The Digital Outputs (DO3, DO4 and DO5) are used to activate streams 1, 2, and 3 respectively. *Figure 1.7* also shows the Modbus Registers that correspond with the respective Digital Outputs.

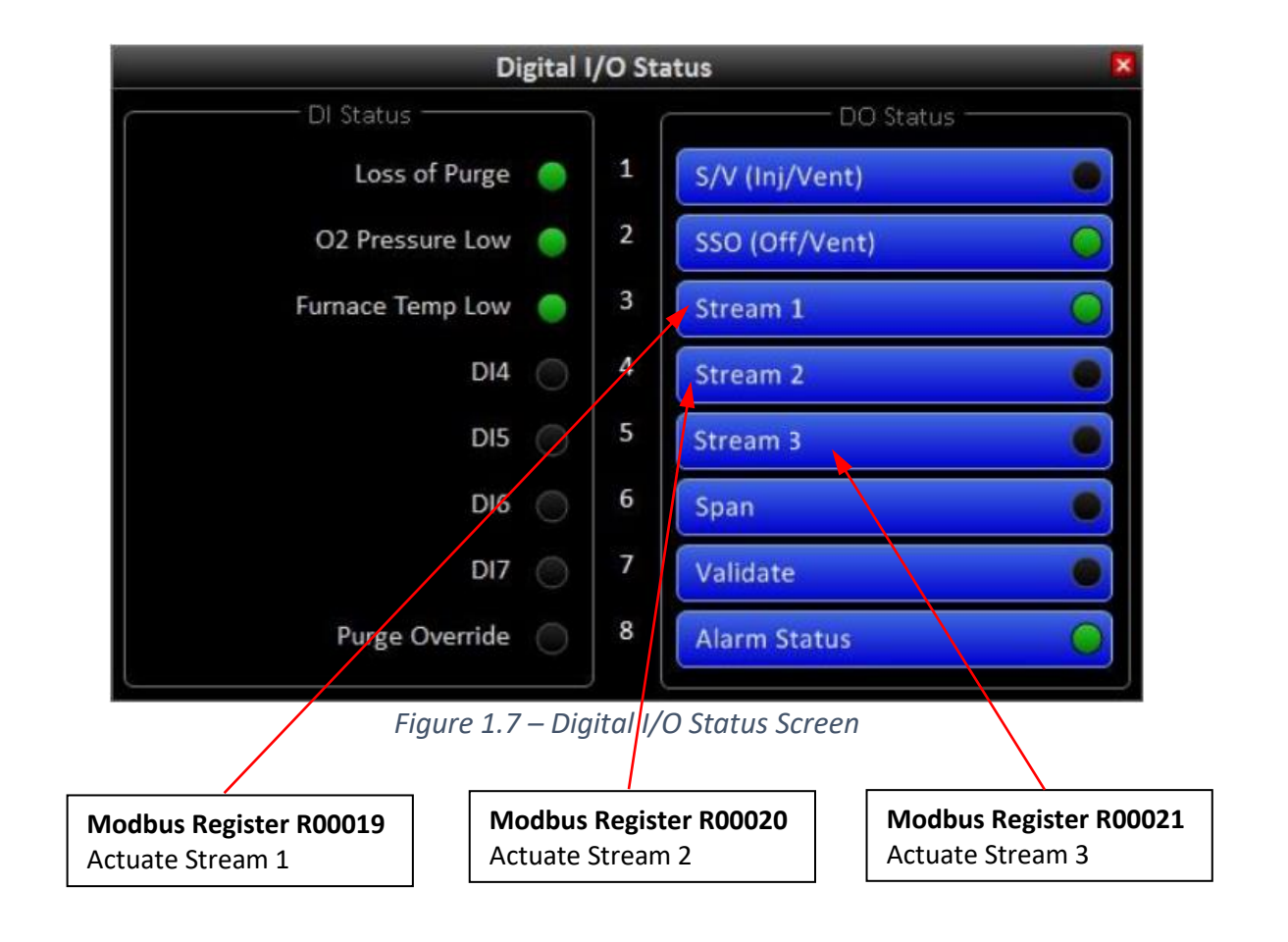

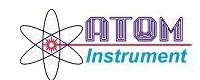

### **STARTING ANALYSES FROM "HOLDING" STATE (ANALYSES STOPPED)**

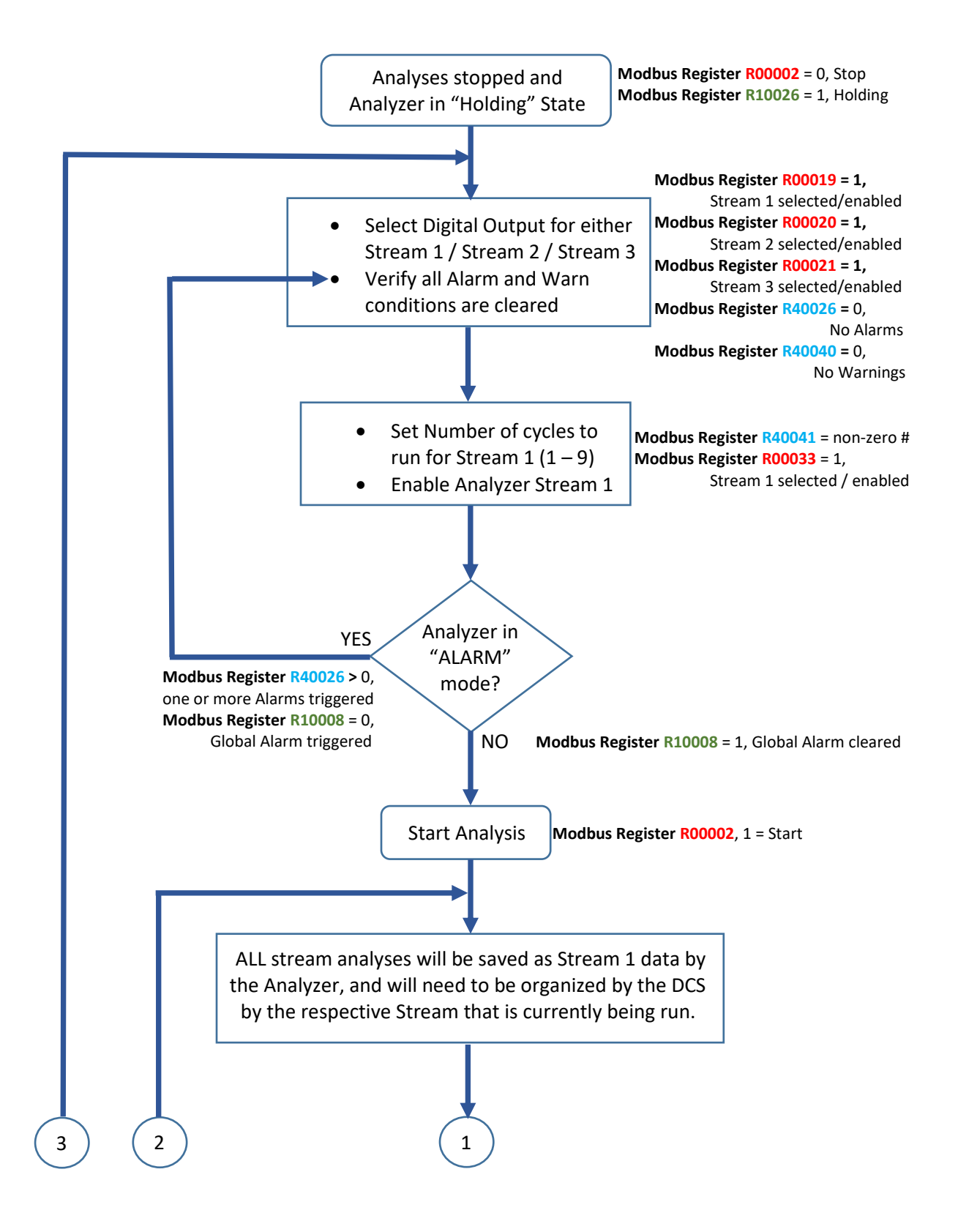

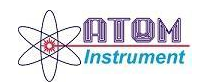

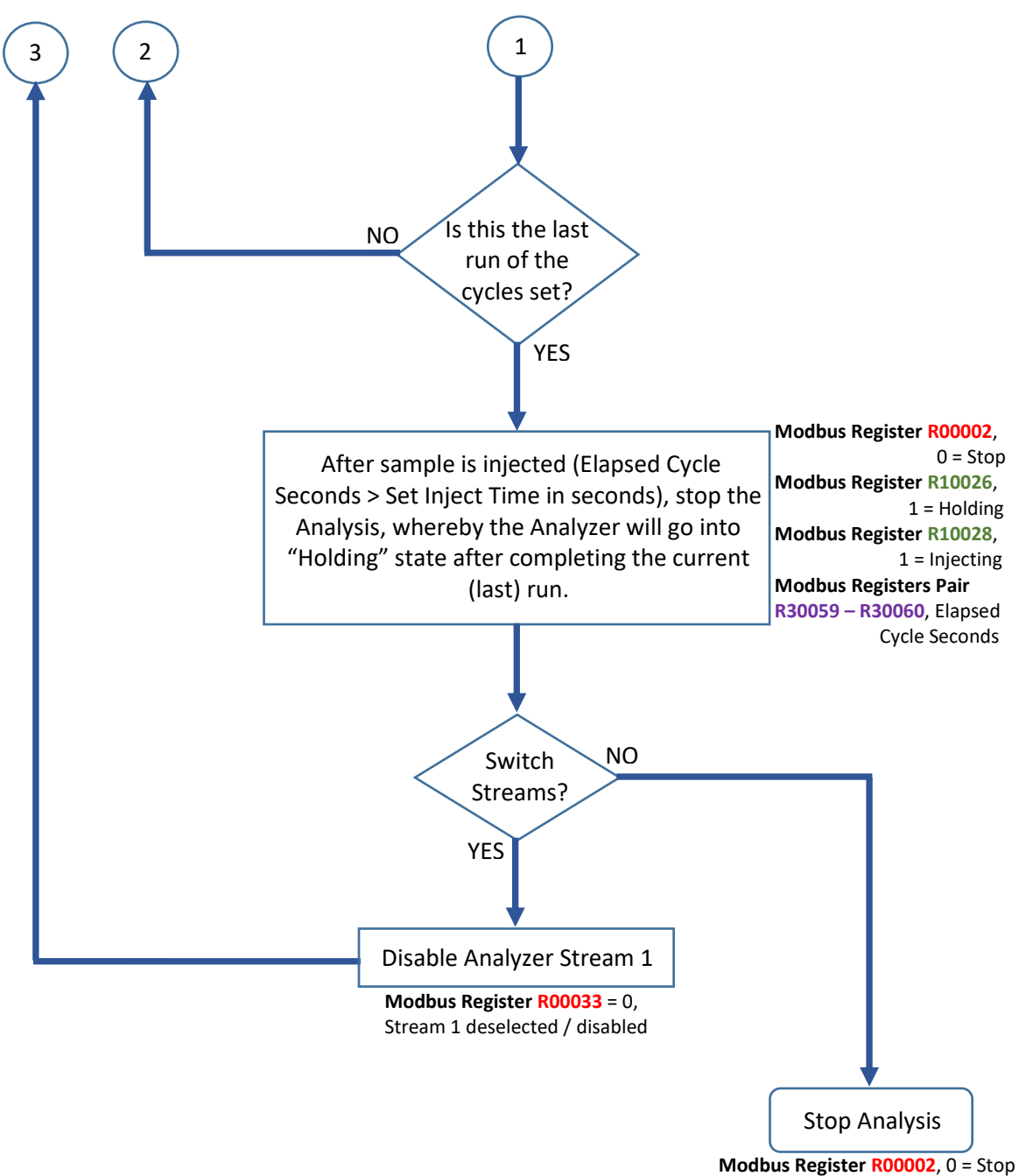

**Modbus Register R10026**, 1 = Holding

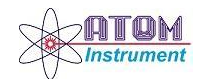

#### **RECOVERING FROM "ALARM" STATE WHILE RUNNING ANALYSES**

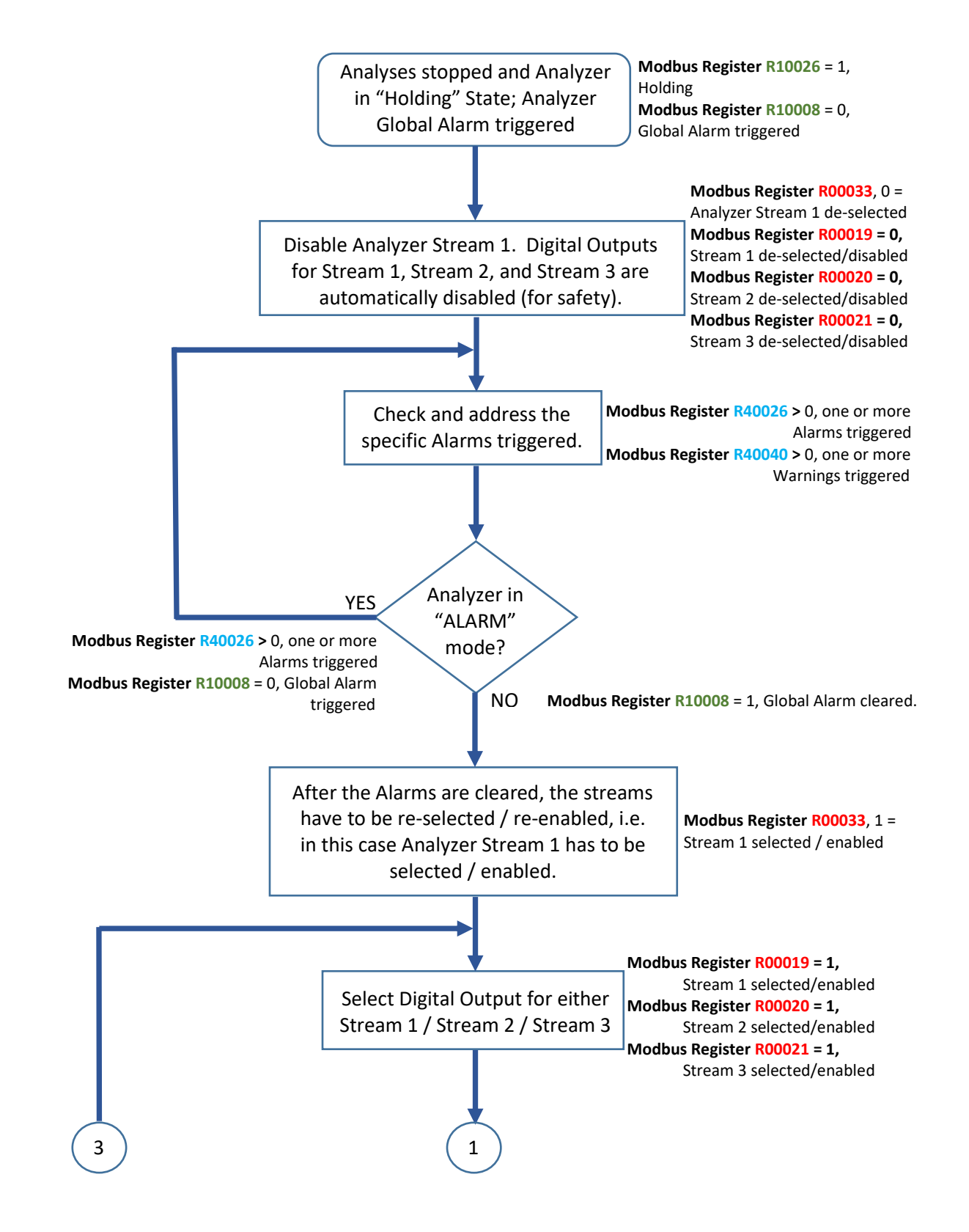

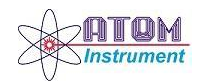

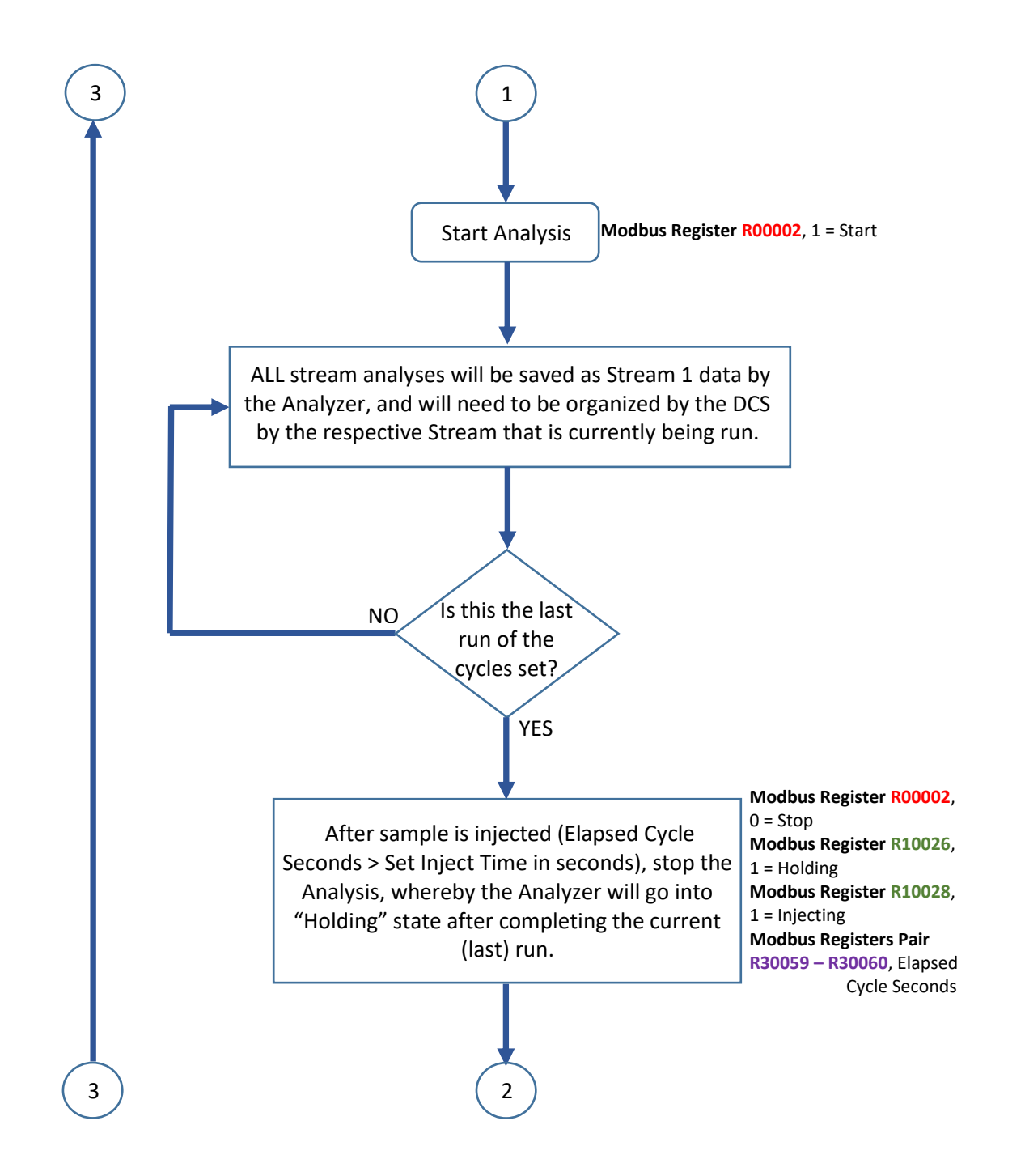

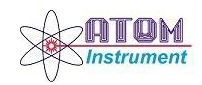

#### 170711 SGA-1000 3-Stream Analyzer Operation Manual

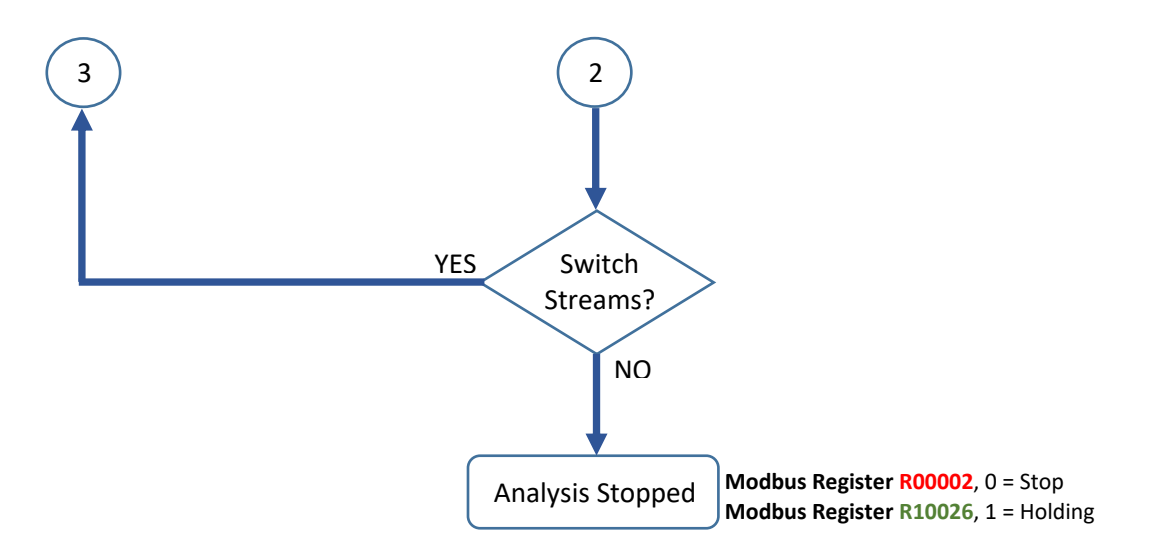

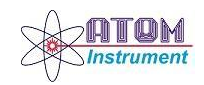

### **CALIBRATING THE ANALYZER SWITCHING FROM "RUNNING" ANALYSES TO "CALIBRATE"**

This procedure assumes that the initial setup such as, setting the purge time, number of calibration cycles, and Cal Span concentration, etc. has already been completed.

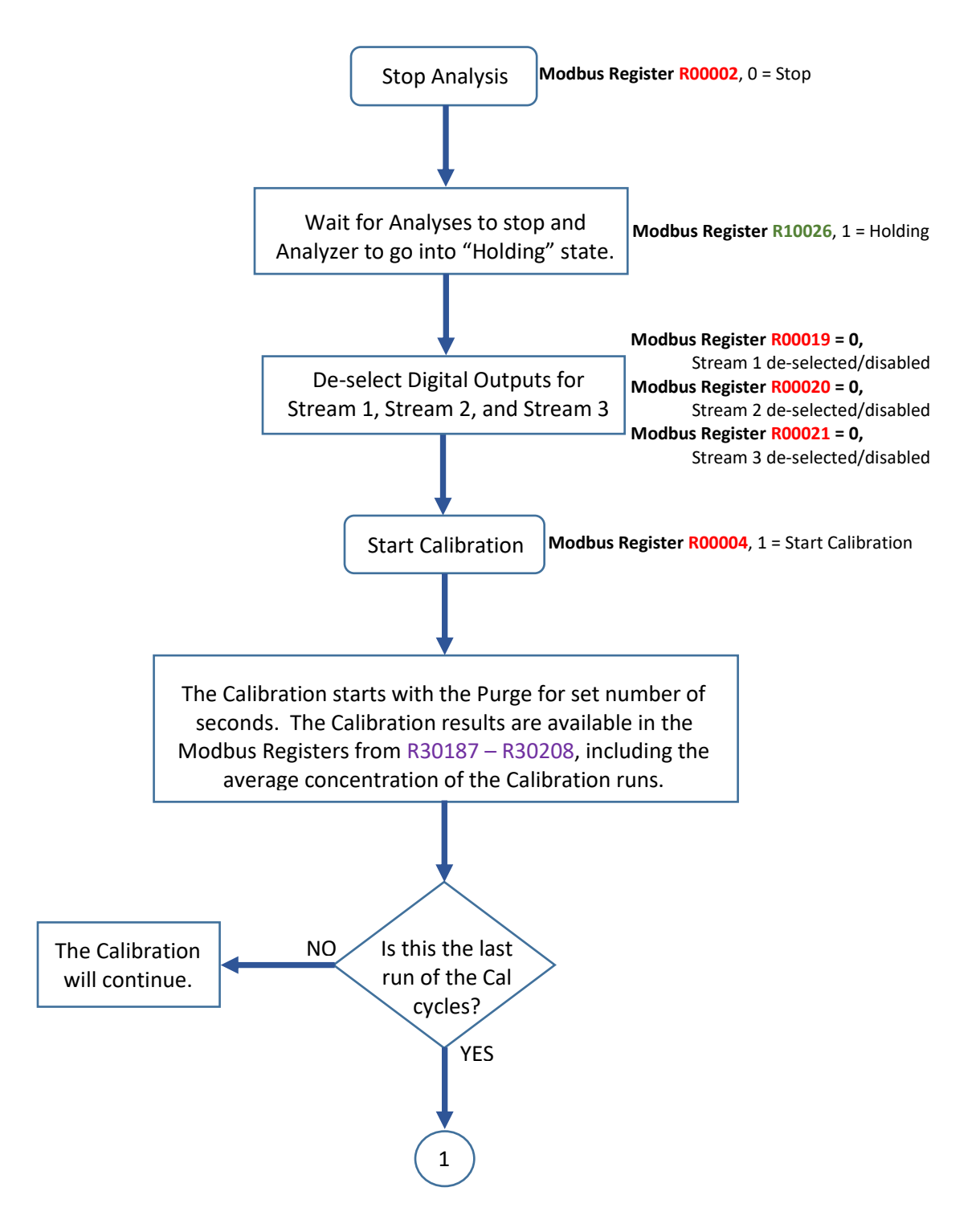

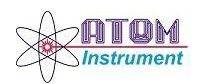

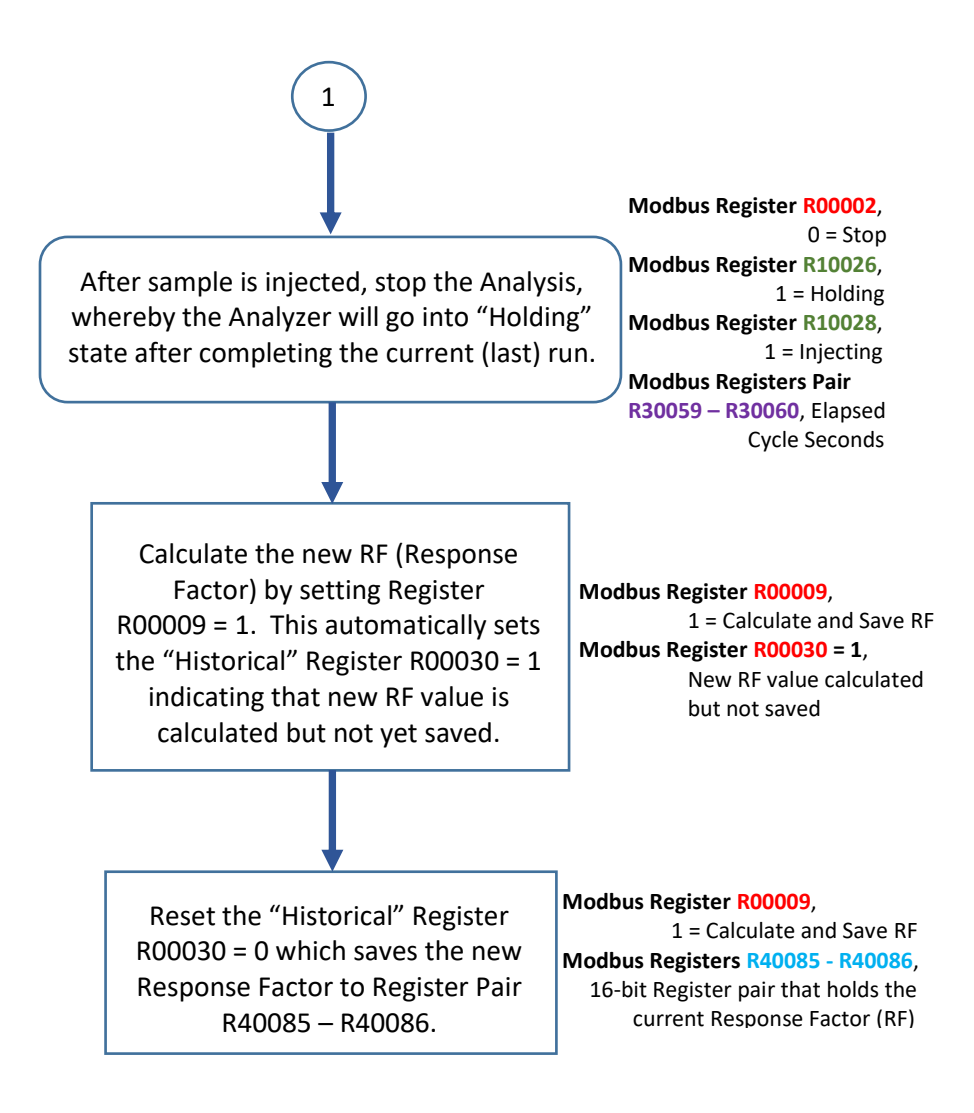

*Note:* To check if the Analyzer is calibrated correctly, re-run the Calibration (i.e. *Validate the Calibration without calculating and saving a new RF), and check if the measured Stream concentration is correct, and within acceptable standard deviation.* 

> *If not, re-calibrate the Analyzer by the above-mentioned procedure till it is correctly calibrated.*

*The Analyzer can also be calibrated manually at the instrument itself.* 

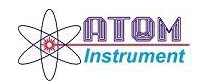

#### **RECOVERING FROM "ALARM" STATE WHILE CALIBRATING ANALYZER**